# **Regular Expressions**

The Download Overlay component includes the ability to select products with regular expressions. This article gives extensive examples of how to use regex effectively.

**On this page...**

- [The What and Why of Regular Expressions](#page-0-0)
- [Common Regex Syntax](#page-0-1)
- [An Important Distinction: \\* is not a wildcard](#page-0-2)
- [Example Searches](#page-1-0)
- [For Further Reading...](#page-4-0)

## <span id="page-0-0"></span>The What and Why of Regular Expressions

A regular expression (often called a regex) is a powerful way to search text for matches. At the most basic level, it functions similarly to the "control /command + f" search function in most text editors and web browsers; any exact match with the "simple string" you enter will be returned. The advantage of regex is its specialized syntax, which allows for complex queries beyond simple 1:1 matching. This page will list the syntaxes available to you in the search form and walk through some examples of regex queries.

#### ⋒ **Regex is the filter of last resort!**

It is likely that the filter you are attempting to apply can be found within the [Download Overlay](https://outerspace.stsci.edu/display/MASTDOCS/Download+Overlay) itself; you should start there.

Before you attempt to use advanced regex syntax in your search for files, you should try searching as you would in a browser or document. Often, a more complex query is not necessary to match your target filenames.

## <span id="page-0-1"></span>Common Regex Syntax

Not all regex syntax is valid for a filename search. The most useful syntaxes are included in the table below.

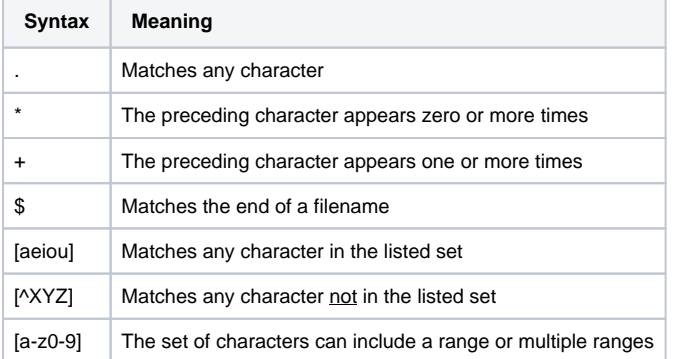

If you want to use one of the special characters literally, you must 'escape' it. For example, if you actually wanted to include a period in your search query, you should enter "\."

#### <span id="page-0-2"></span>An Important Distinction: \* is not a wildcard

One of the most common mistakes in regex is using \* as a generic wildcard character. As is shown in the example table below, the \* character is always interpreted in conjunction with the preceding character.

The correct syntax for a wildcard is either ".\*" or ".+", depending on whether the absence of a character should be included. See the last two columns of "regex input" for help clarifying this subtle point.

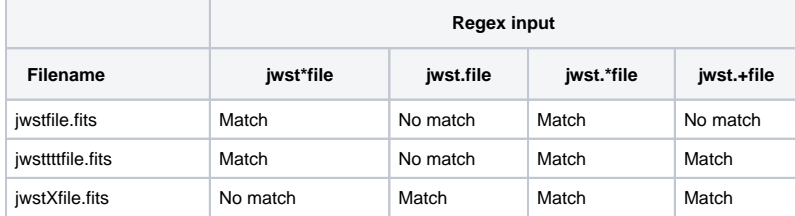

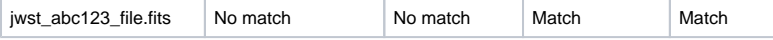

## <span id="page-1-0"></span>Example Searches

These examples use real filenames produced by the JWST mission. All text in the Regex Input column is "raw"; that is, you should enter it into the search bar exactly as you see it. Where special characters are used, they either take advantage of regex functionality or are part of the filename.

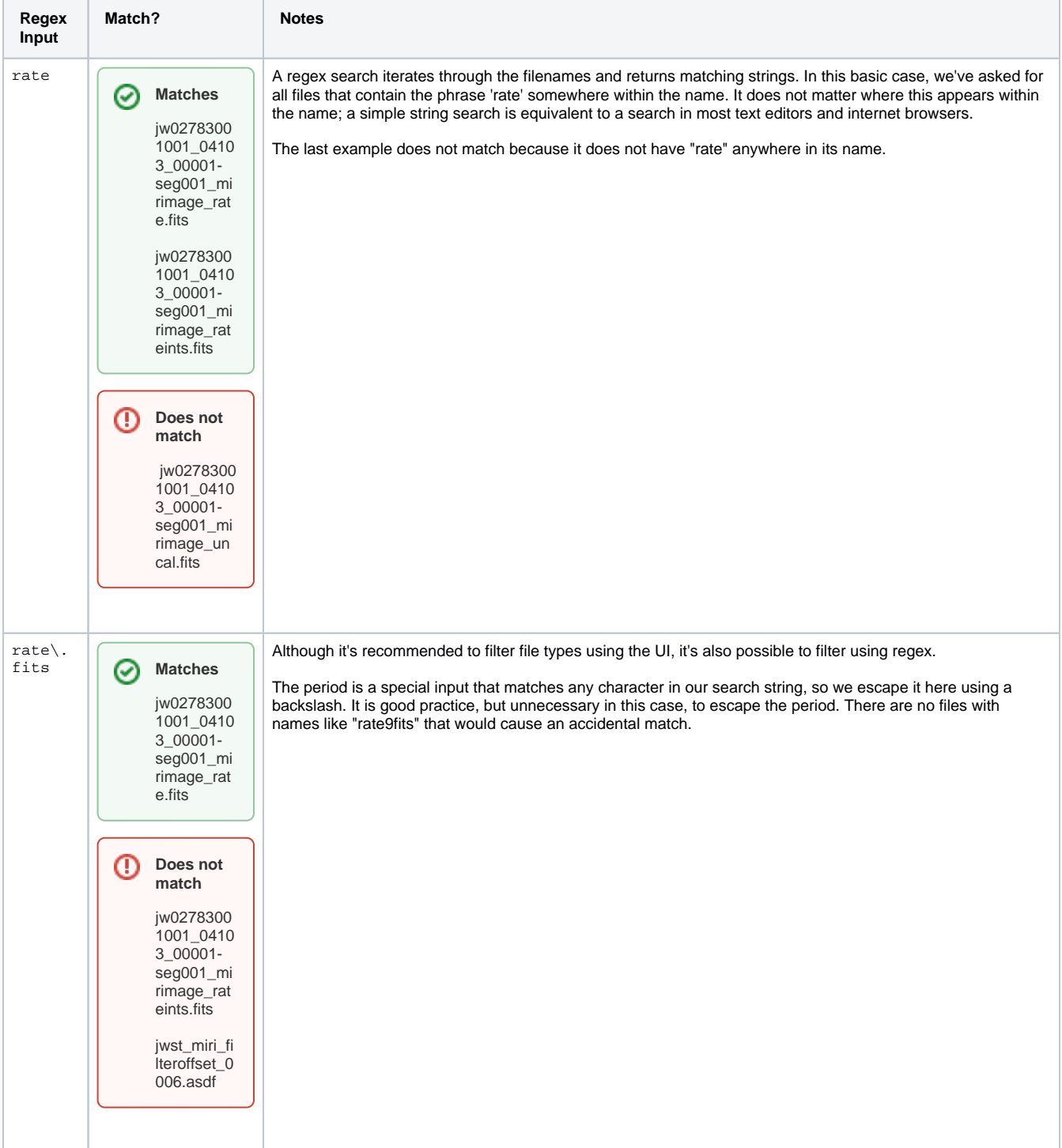

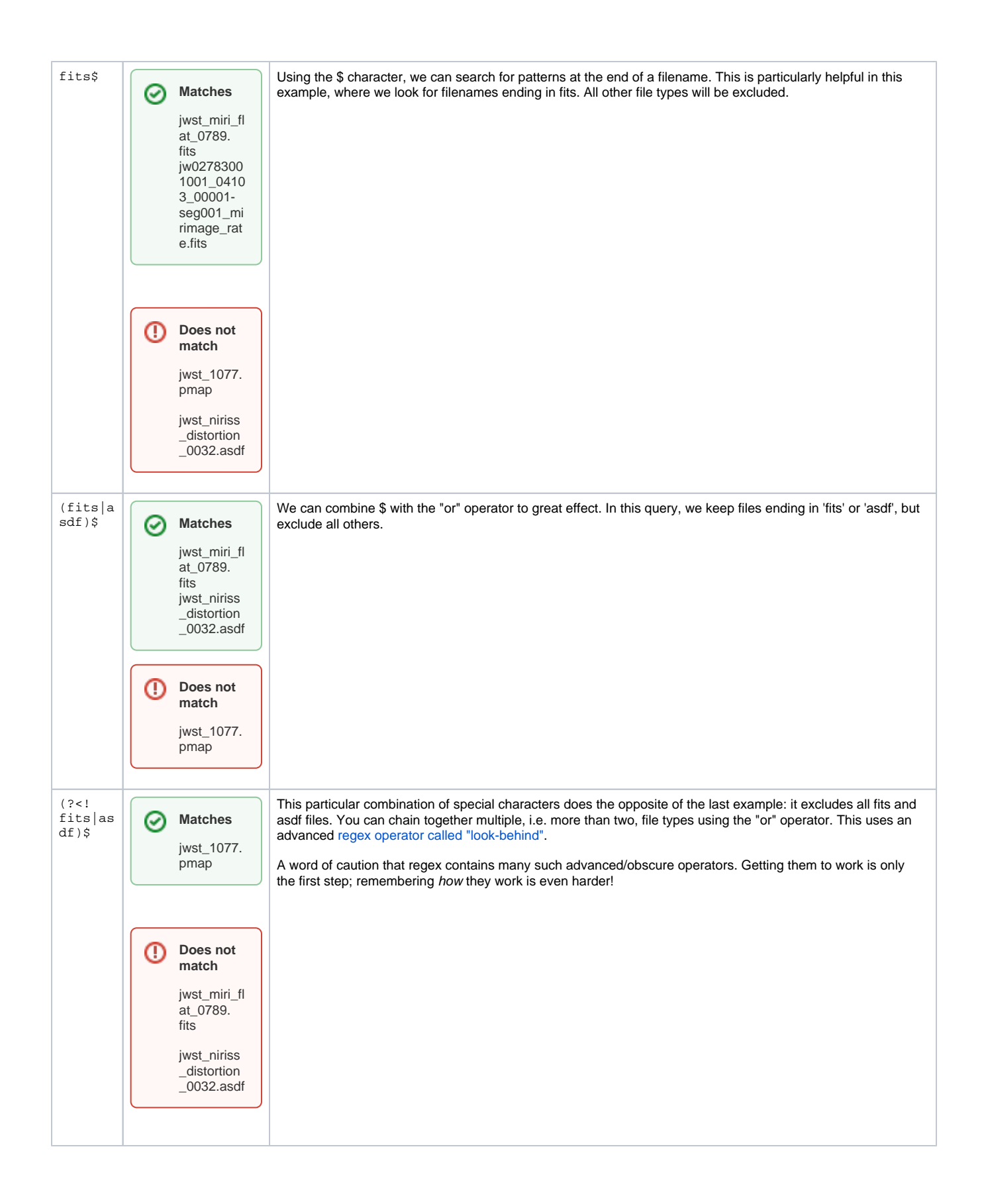

⊗

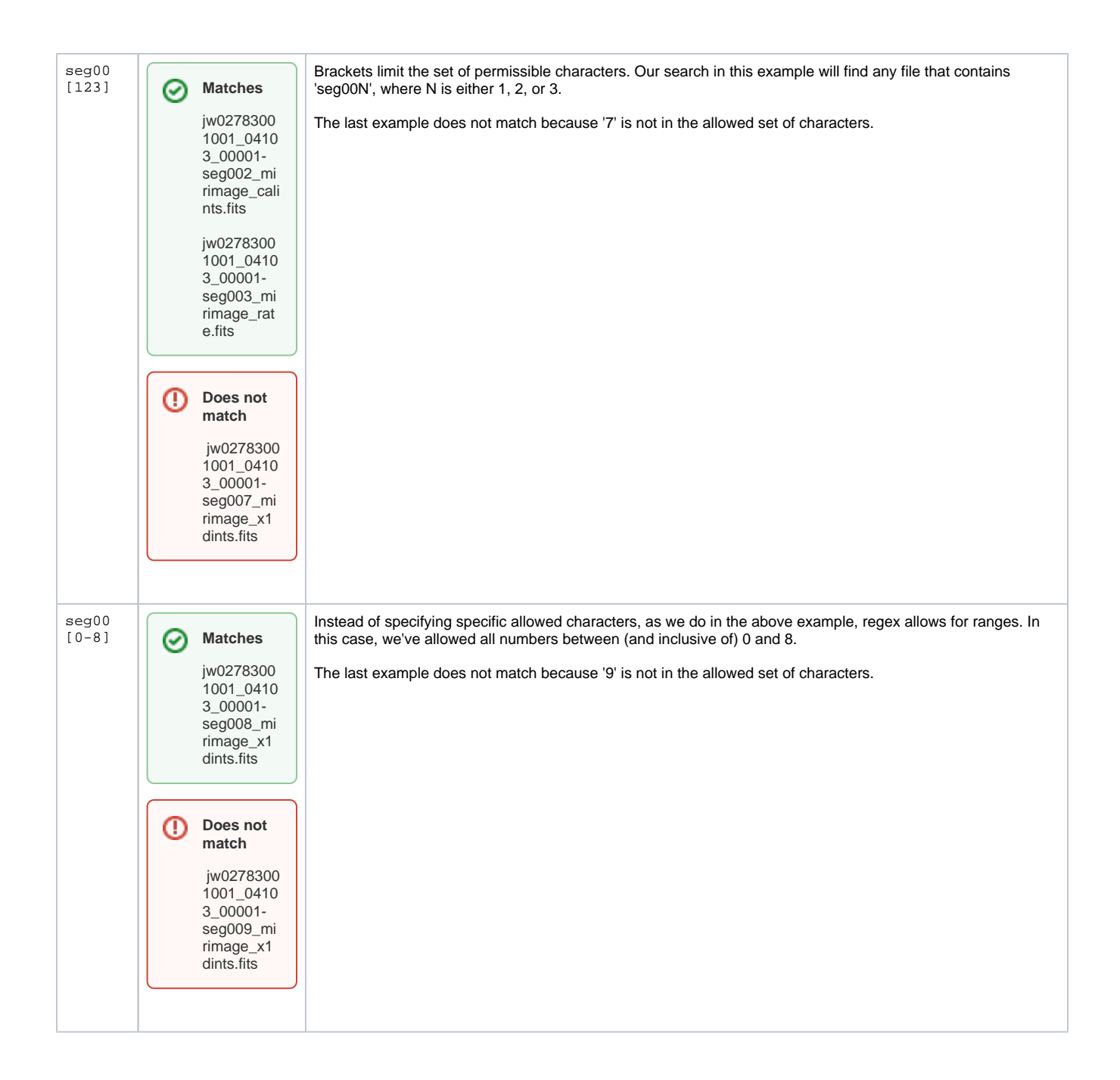

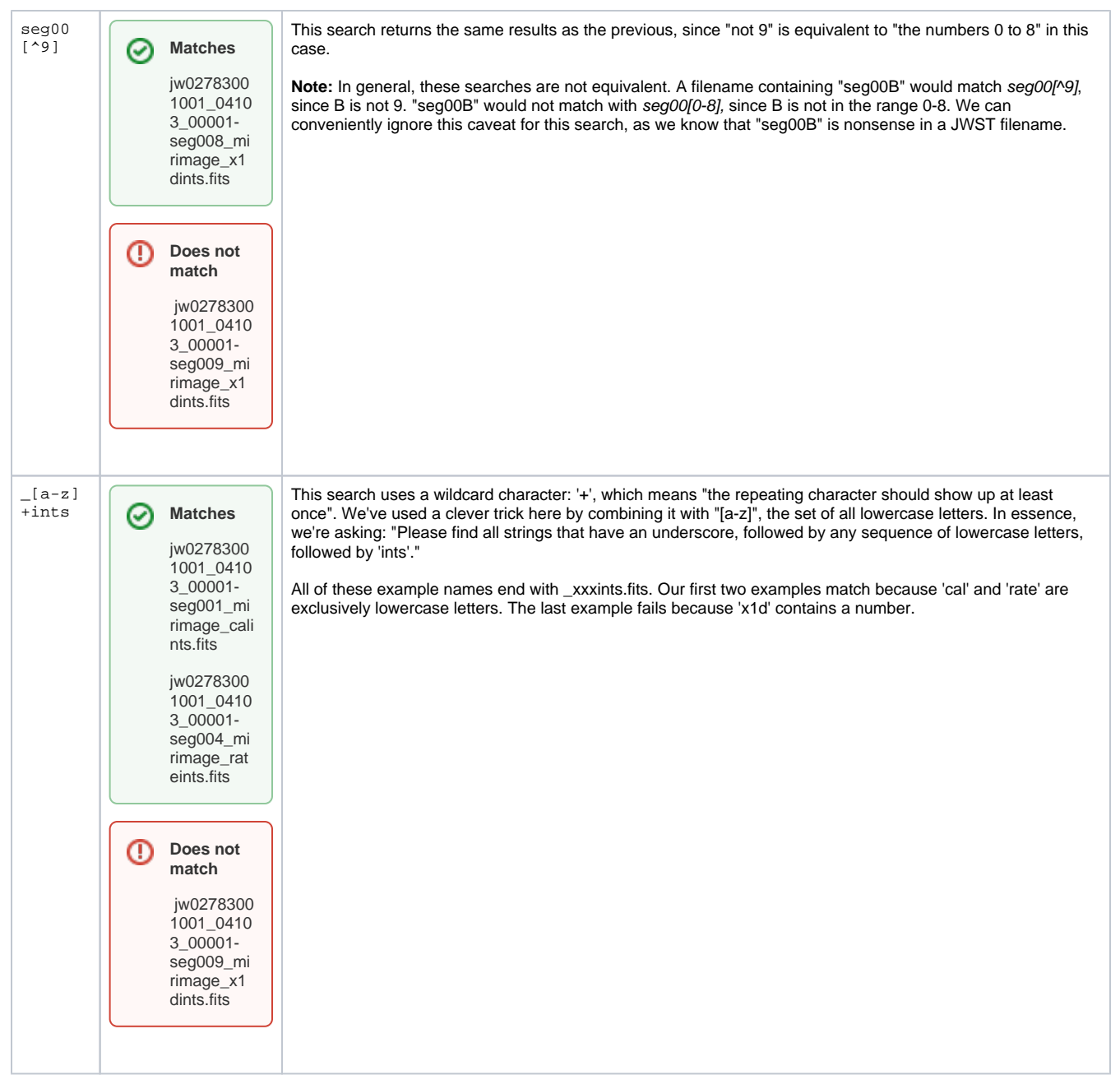

#### <span id="page-4-0"></span>For Further Reading...

[Regex101](http://regex101.com) is an excellent resource to "practice" these queries. The download overlay uses JavaScript syntax.